# LAB5: EIGRP – IPv4

## *Disclaimer*

This Configuration Guide is designed to assist members to enhance their skills in respective technology area. While every effort has been made to ensure that all material is as complete and accurate as possible, the enclosed material is presented on an "as is" basis. Neither the authors nor Forum assume any liability or responsibility to any person or entity with respect to loss or damages incurred from the information contained in this guide. This Lab Guide was developed by RSTForum. Any similarities between material presented in this configuration guide and any other material is completely coincidental.

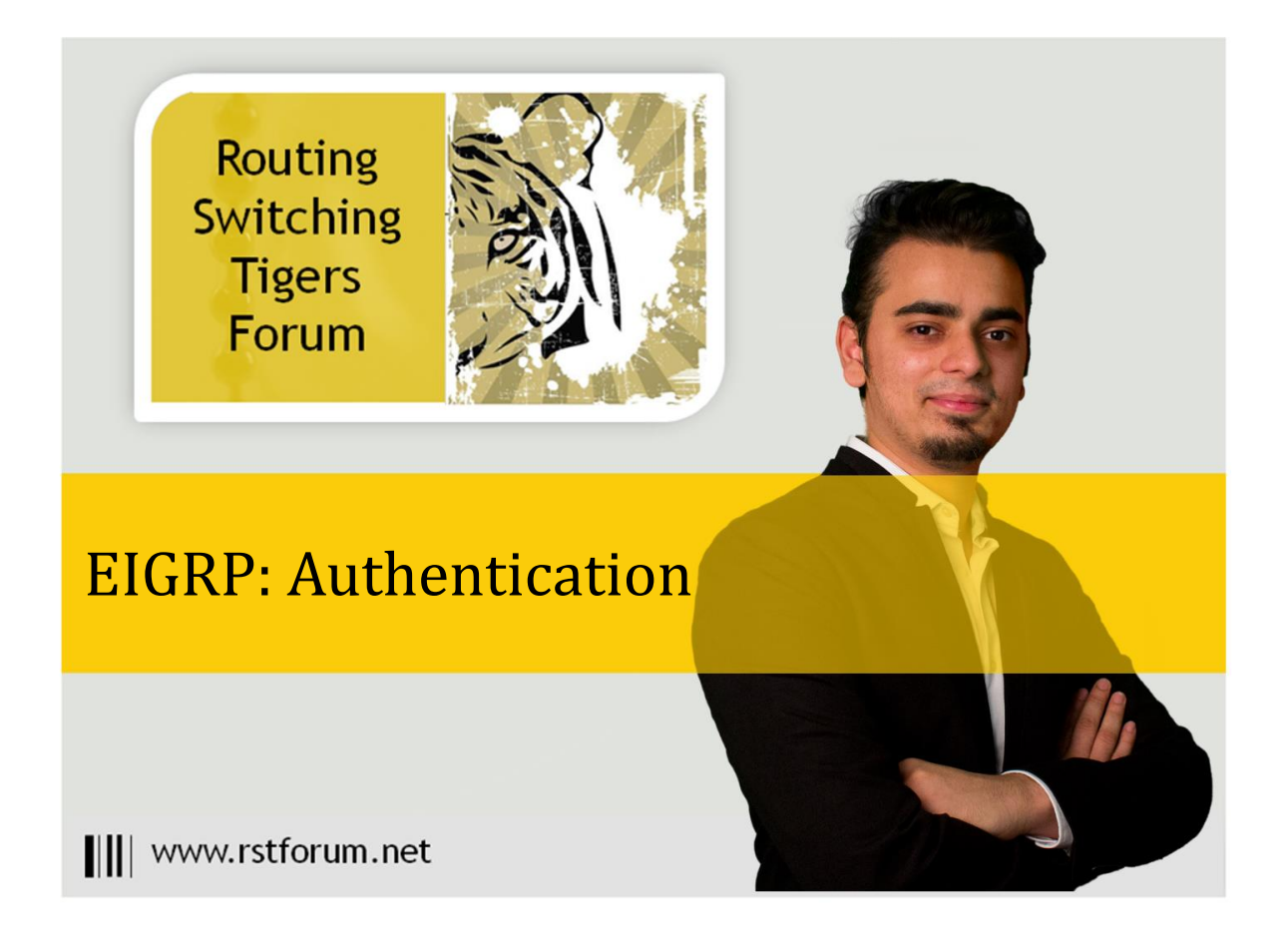

## **LAB 5: Diagram**

Note: This Lab was developed on Cisco IOS Version15.2(4) M1 ADVENTERPRISEK9-M.

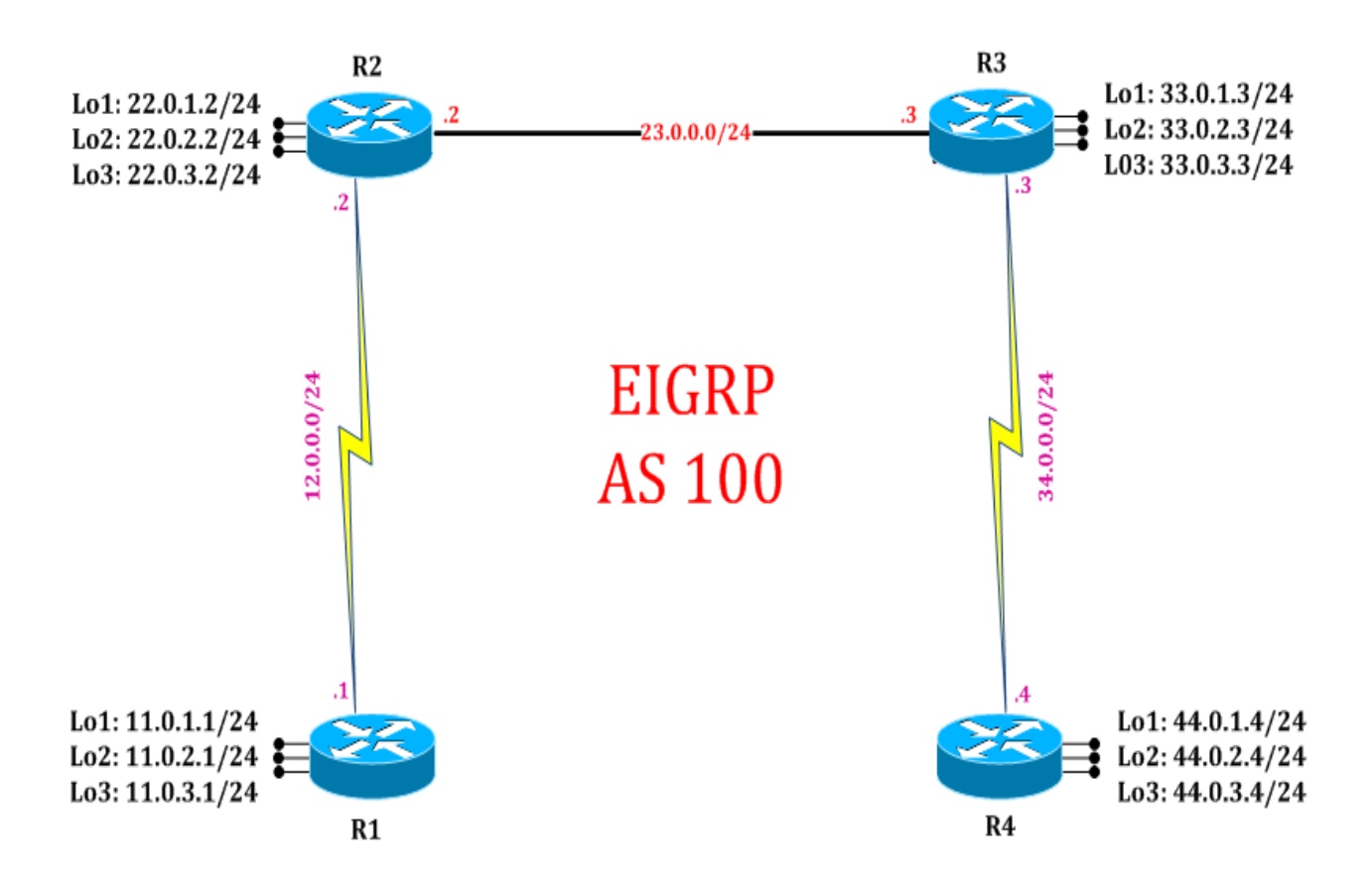

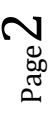

## **LAB 5: EIGRP Authentication**

## **Task 1: Configure IPv4 EIGRP Authentication**

Step 1 In the configuration mode of router configure create Key chain and assign key

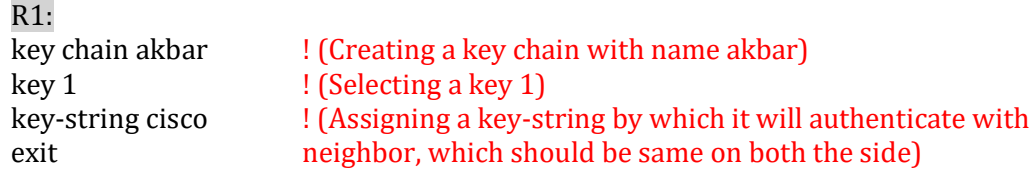

Step 2 Enter the interface where authentication is required and select the encryption mode

#### R1:

interface serial 2/0 ip authentication mode eigrp 100 md5 ! (Selecting encryption mode MD5) ip authentication key-chain eigrp 100 akbar ! (selecting key-chain in which key1 is

selected by which it will authenticate)

Step 3 Enable EIGRP authentication on both the neighbors

R2: key chain birbal key 1 key-string cisco exit interface serial 2/0 ip authentication mode eigrp 100 md5 ip authentication key-chain eigrp 100 birbal exit

Page ო

## **Task 2: Verification:**

Step 1 Verification of authentication by following command:

### R1#show running-config

! (To display the contents of the currently running configuration file or the configuration for a specific class map, interface, map class, policy map, or virtual circuit (VC) class, use the show running-config command in privileged EXEC mode.)

key chain akbar key 1 key-string cisco ! interface Serial2/0 ip address 12.0.0.1 255.255.255.0 ip authentication mode eigrp 100 md5 ip authentication key-chain eigrp 100 akbar

#### R2#show running-config

key chain birbal key 1 key-string cisco ! ! interface Serial2/0 ip address 12.0.0.2 255.255.255.0 ip authentication mode eigrp 100 md5 ip authentication key-chain eigrp 100 birbal serial restart-delay 0 !

Step 2 Verify EIGRP neighborship by following command:

R1#clear ip eigrp neighbors R2#clear ip eigrp neighbors ! (Will flush current OSPF process and initiate fresh OSPF process.)

R1#show ip eigrp neighbors ! (Gives details and list of EIGRP neighbors)

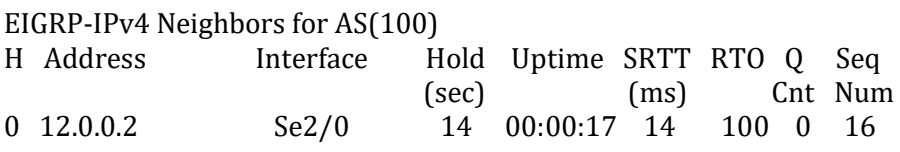

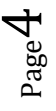

### R2#show ip eigrp neighbors

! (Gives details and list of EIGRP neighbors)

#### EIGRP-IPv4 Neighbors for AS(100)

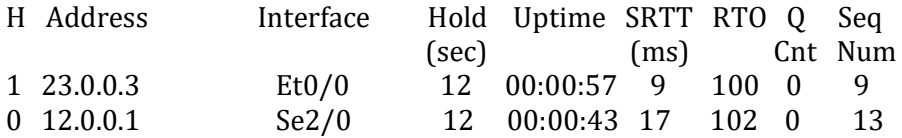

(EIGRP neighbors will authenticate with key and if key matches, EIGRP neighborship will be formed. Fresh EIGRP neighborship can be verified in EIGRP neighbor table.)